# **Learner Activity Sheet: Internet Basics**

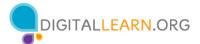

## **ACTIVITY #1: Using a Web Browser**

Use a web browser or follow along with the instructor to complete the following tasks.

- 1. Use the address bar to go to <a href="www.google.com">www.google.com</a> and search for *puppies*.
- 2. Click the back button. What web page displays? \_\_\_\_\_\_
- 3. Click the forward button. What web page displays? \_\_\_\_\_\_
- 4. Click on the homepage. What web page displays? \_\_\_\_\_\_
- 5. What icon on the browser would you click to bookmark this page? \_\_\_\_\_\_

### **ACTIVITY #2: Basic Search**

Complete the Practice lesson for Basic Search. You can either open a web browser and complete the activity on your own or follow along with the instructor. To complete the activity on your own:

- 1. In the address bar of the web browser, enter <a href="https://www.digitallearn.org">https://www.digitallearn.org</a>
- 2. Click on Basic Search.

#### Starting Out

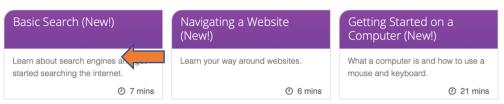

3. Click on "Practice."

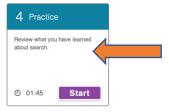

## **ACTIVITY #3: Advanced Search Techniques—Discussion Only**

### **ACTIVITY #4: Practice**

Practice what you've learned. Use a web browser to visit <a href="https://www.digitallearn.org">https://www.digitallearn.org</a> and answer the following questions or follow along with the instructor to complete the following tasks.

| 1. | How many courses are available?                             |
|----|-------------------------------------------------------------|
| 2. | How many activities are in the Navigating a Website course? |
| 3. | What information is available in the footer?                |
| 4. | What links are in the navigation menu?                      |
| 5. | List one resource that is hyperlinked on the web page       |
| 6. | Are there ads on the website? If yes, how many?             |
| 7  | Does the website have a search function?                    |